#### **Jacobs School of Music**

#### **Quick Start Guide for 25LivePro**

25LivePro has replaced Ad Astra as the university's main scheduling platform, and contains the schedules for most JSoM spaces, other than performance halls. Performance hall schedules are located separately, in the MasterCalendar.

## **Accessing the website**

1. Go to one.iu.edu and search for 25LivePro

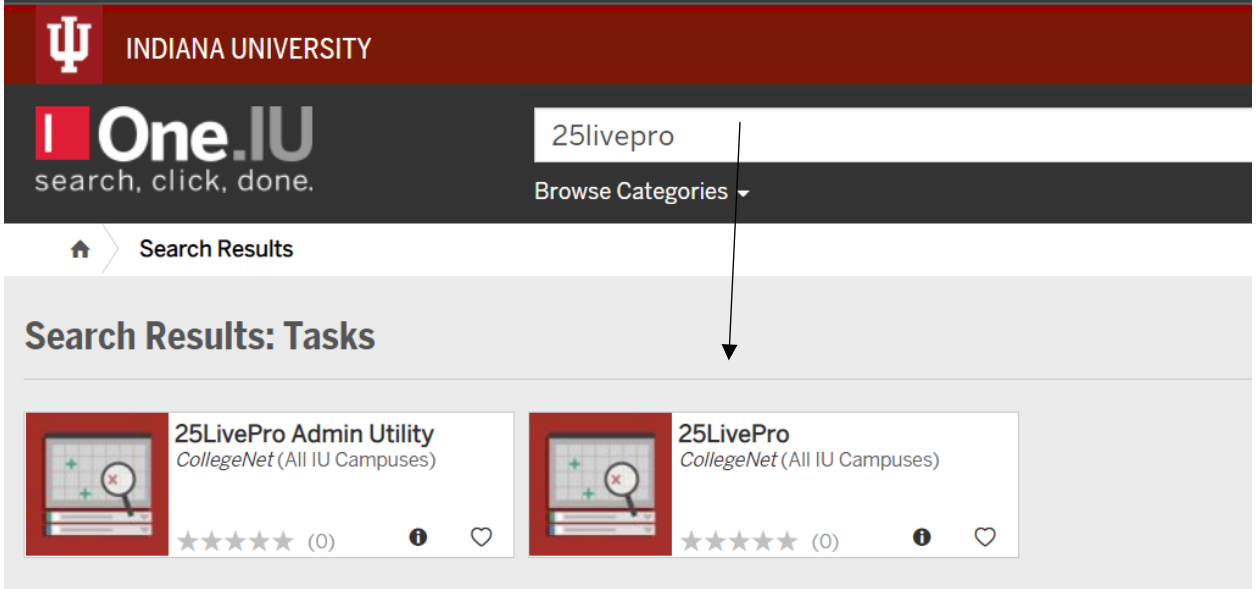

**Controls Deputher Teach Opphers** *Note: There is a shortcut on most computer desktops called "JSoM Room Schedule" or "JSoM Room Schedule-25LivePro"*

# **Dashboard**

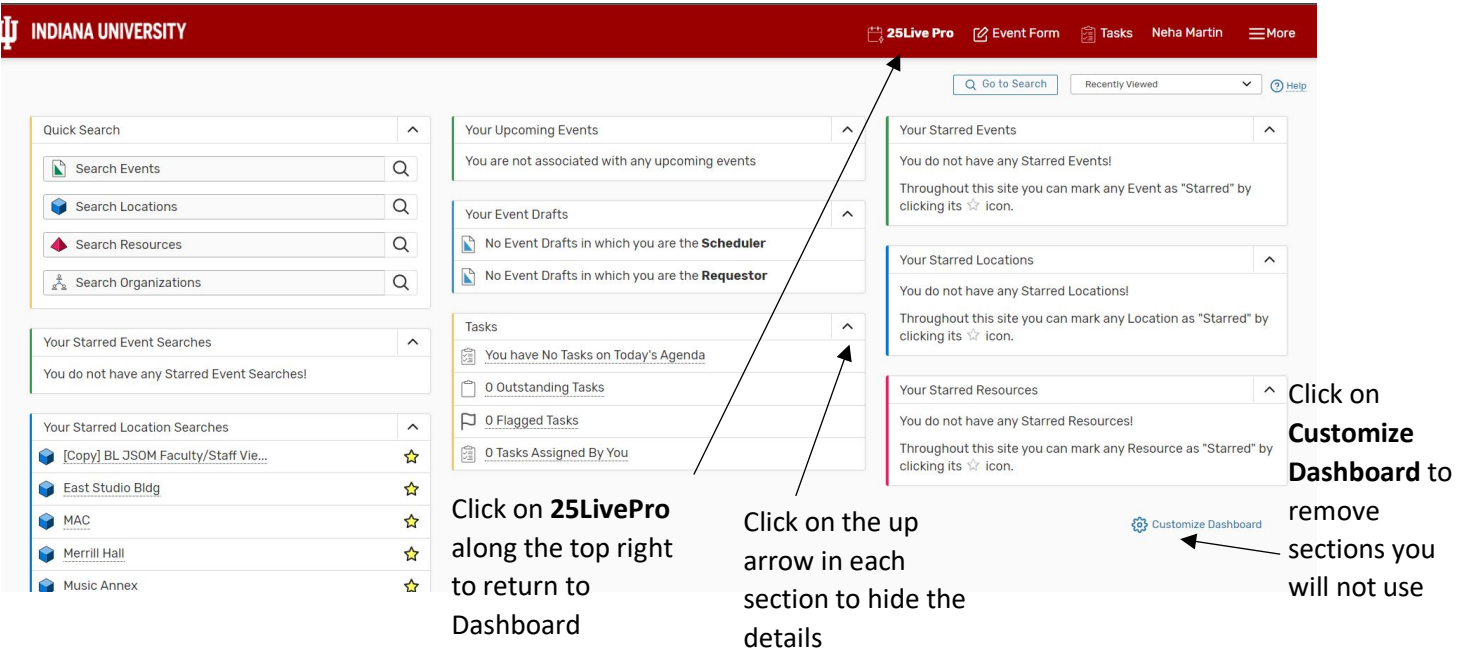

Indiana University Jacobs School of Music – Scheduling and MITS January 20211

## **Create Searches for Rooms**

To see scheduling availability for spaces, you will first need to create and save Searches for the building(s) you are interested in. To do so, do the following:

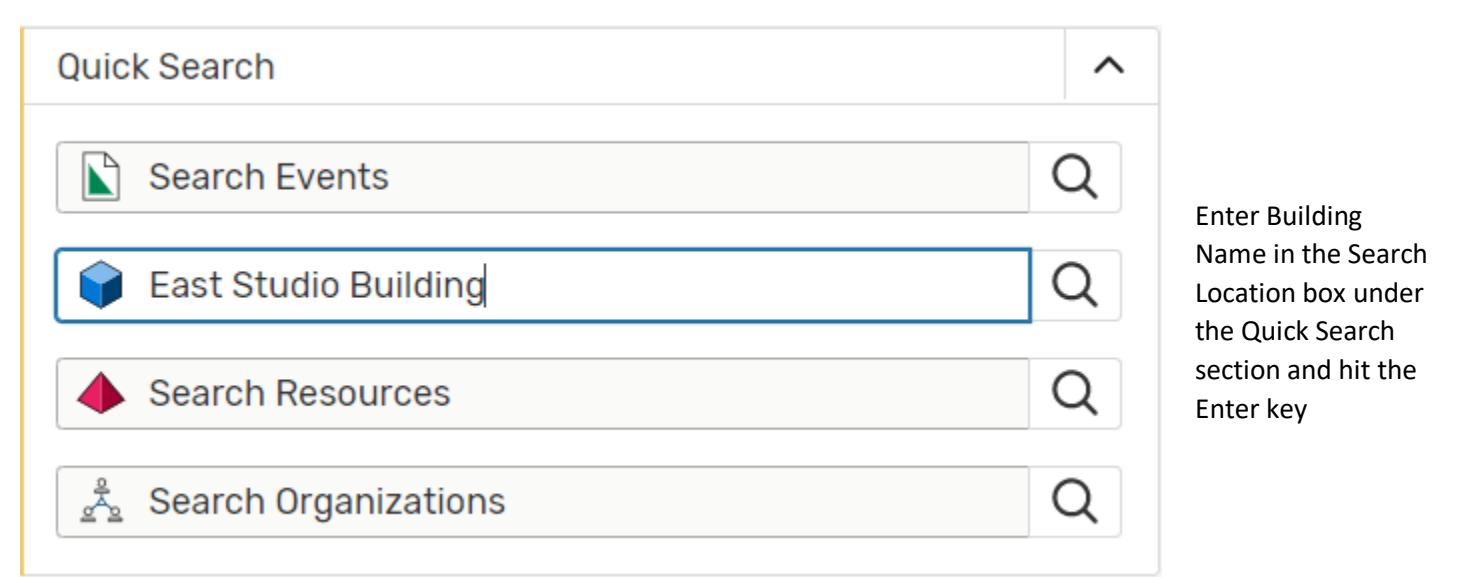

The next window that appears, click the Save As button to save the East Studio Building search

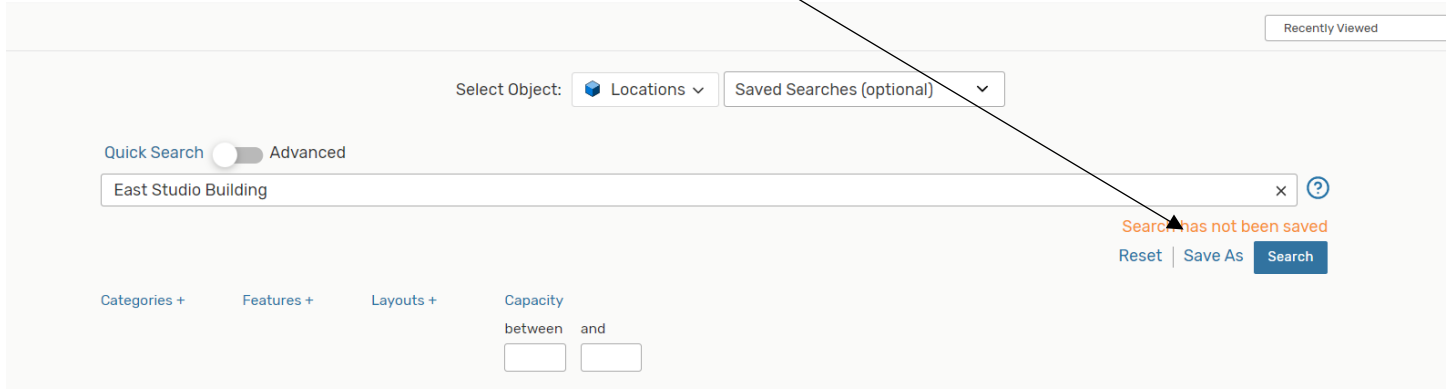

Give the search a name and click Yes to Add to starred searches and click Save.

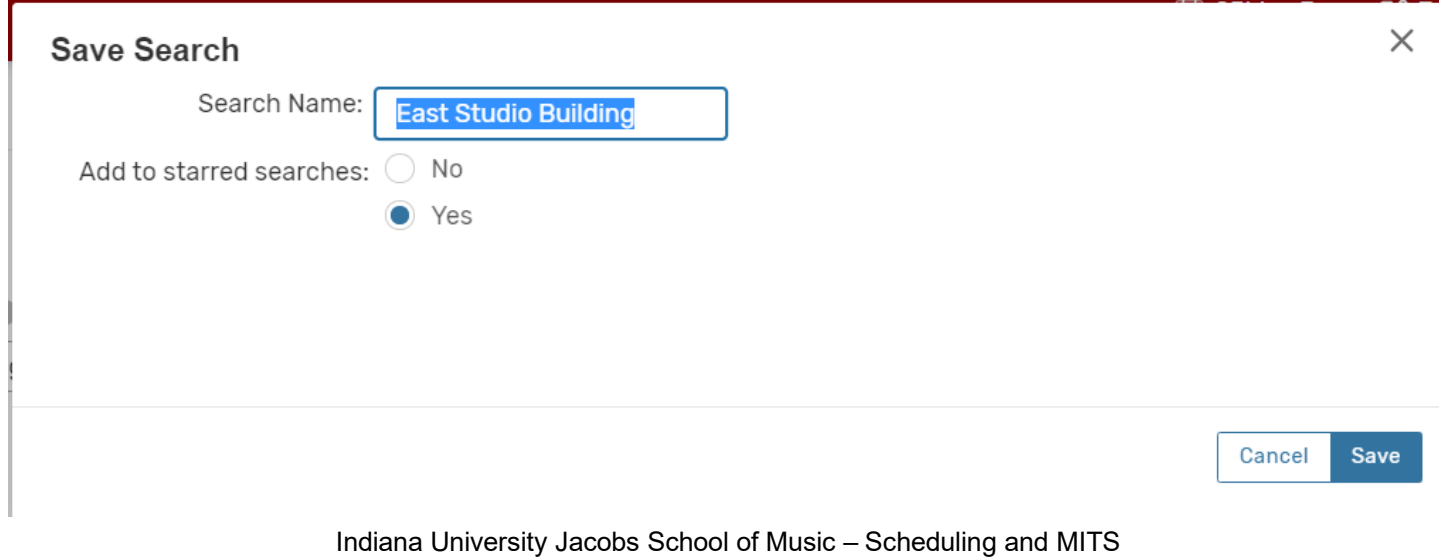

January 20212

This search will save to your Dashboard under Your Starred Location Searches

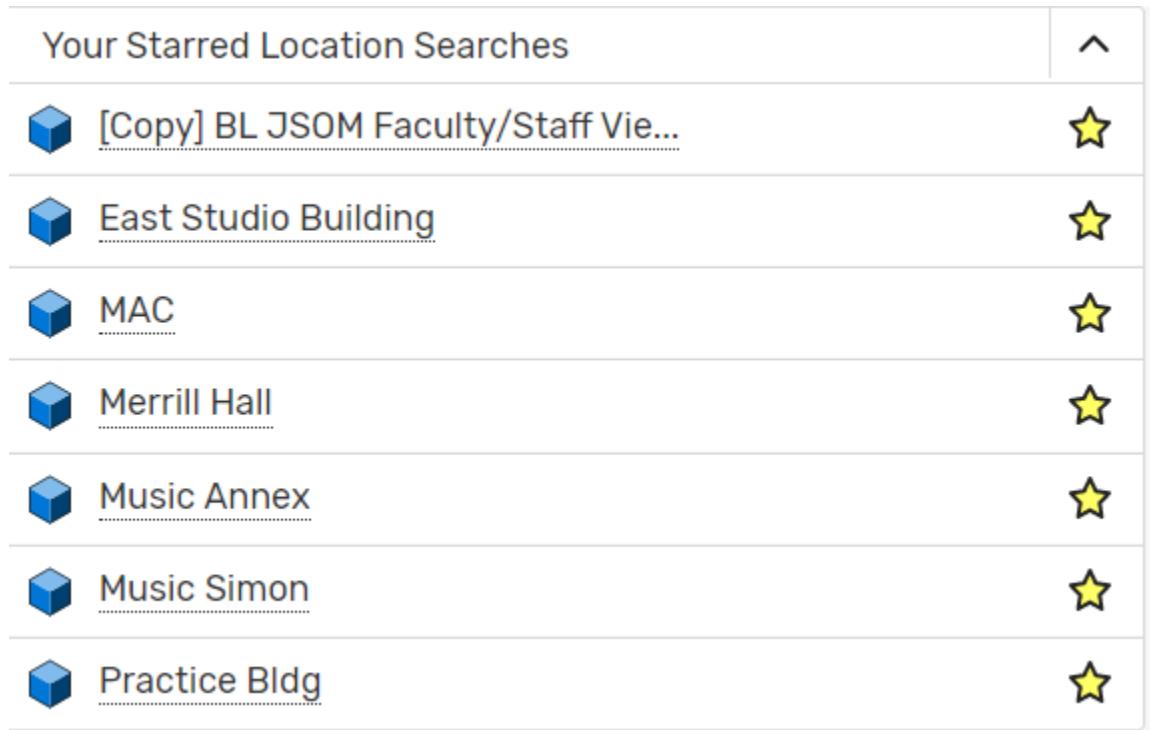

It will also be saved under Saved Searches (optional) when Select Object is Locations

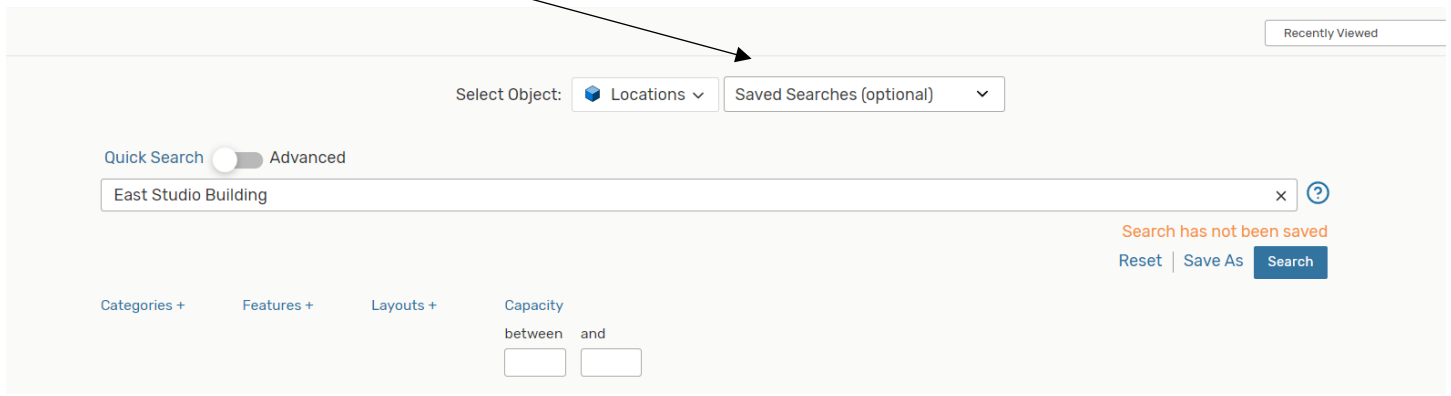

Follow the above steps to save the remaining buildings:

MAC=Musical Arts Center

MU=Music Merrill

MA=Music Addition

PB=Practice Building

M=Click Advanced – for Keyword, type: Bess Meshulam Simon Music Library, click Add Criteria – choose Keyword, type: Simon Msc Lbr Rec and hit Search and then click on Save As

# **View Room Schedules**

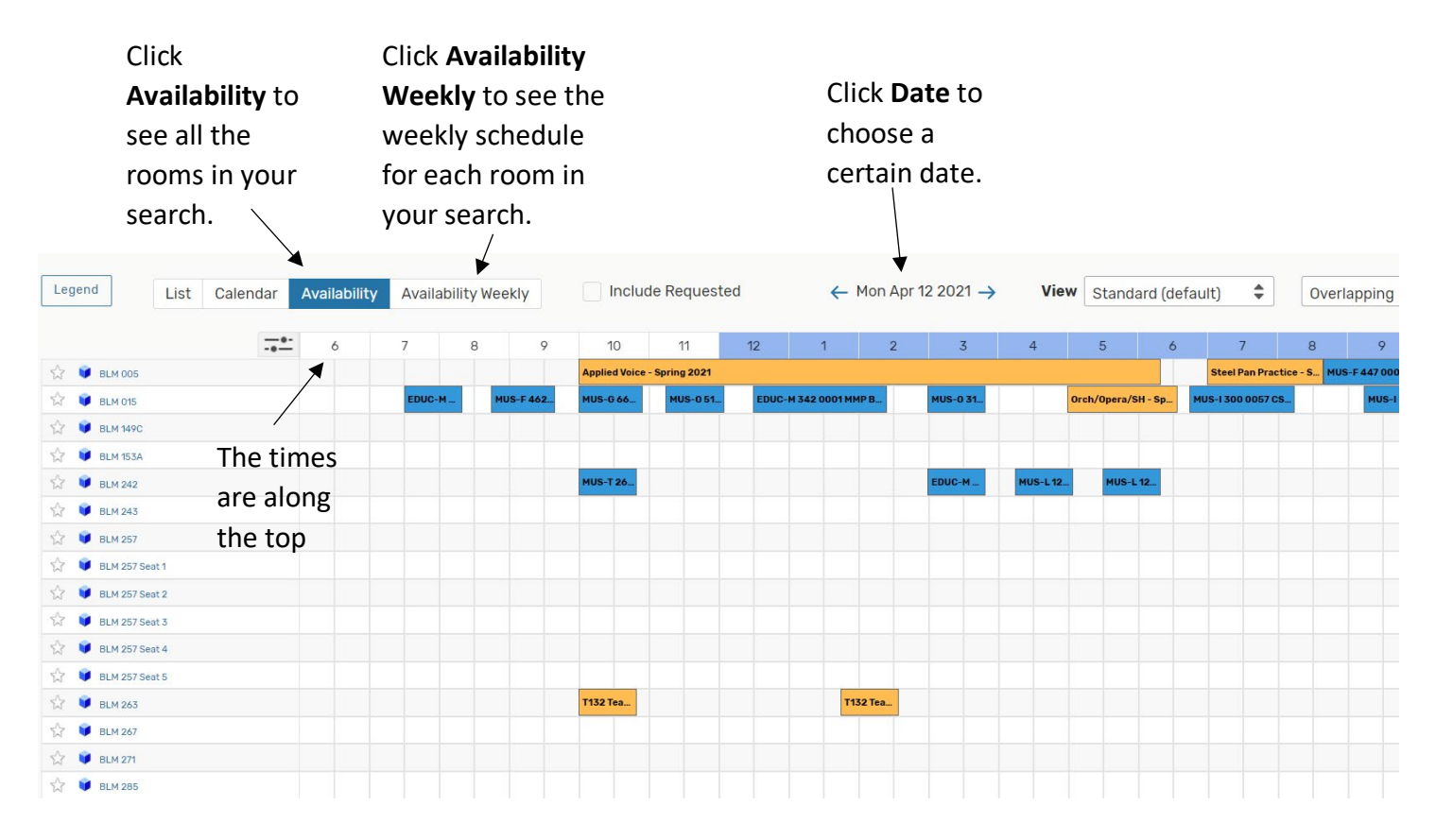

**Please note: only a few specific people may reserve specific spaces in 25LivePro. All others must contact the Scheduling Office to request space reservations.**

Contacts:

IT related – email [musicits@indiana.edu](mailto:musicits@indiana.edu) or 812.855.7832

Scheduling questions – email [musched@indiana.edu](mailto:musched@indiana.edu) or 812.856.8200